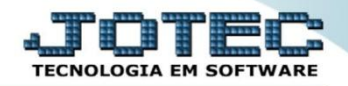

## **AUDITORIA DO SISTEMA ATCODAU00**

 *Explicação: Tem a função de averiguar todos os procedimentos feitos pelos usuários, sejam de riscos e/ou fora das normas da empresa, com a finalidade de monitorar as atividades da empresa pelo usuário e data/hora.*

## Para realizar esta rotina acesse o módulo: *Ativo Fixo.*

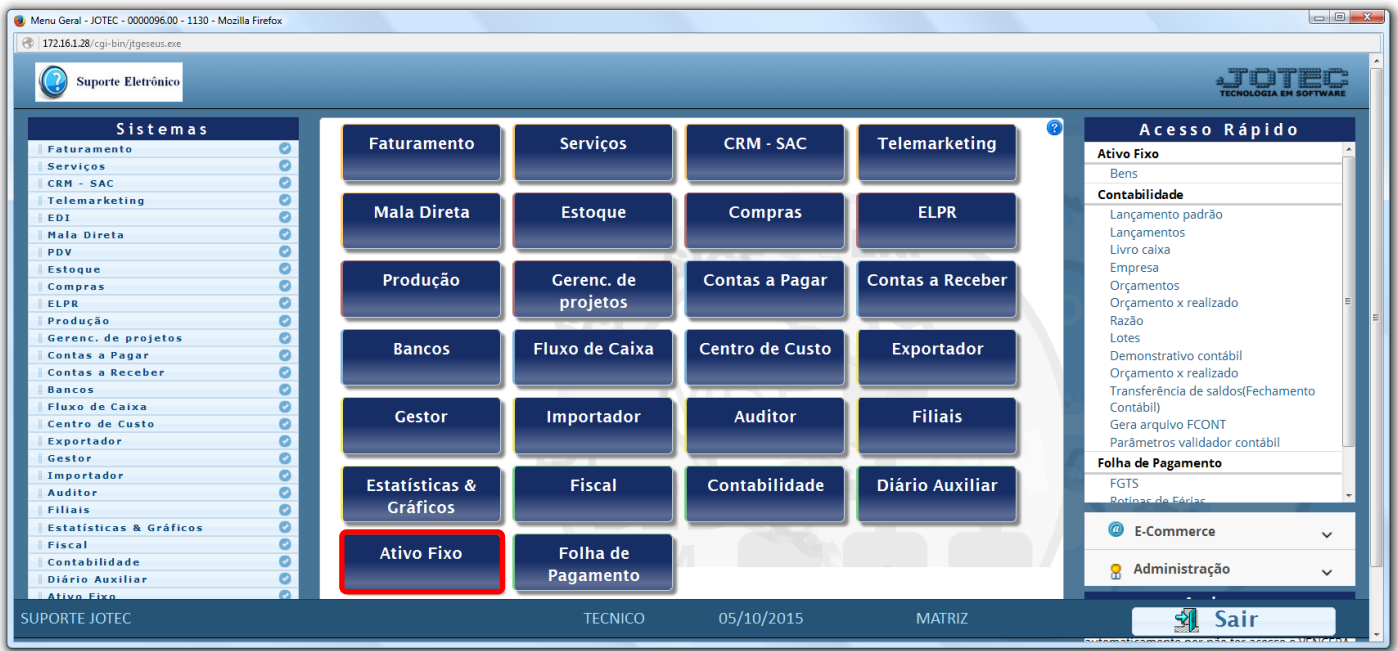

Em seguida acesse: *Consulta > Auditoria do sistema.*

| Menu do ativo fixo - JOTEC - jtatme01 - 0000030 - Mozilla Firefox<br>172.16.1.28/cgi-bin/jtatme01.exe?PROG=jotec |                                       |                                                  |                |            |               |                       |  |
|----------------------------------------------------------------------------------------------------|---------------------------------------|--------------------------------------------------|----------------|------------|---------------|-----------------------|--|
| Suporte Eletrônico                                                                                               |                                       |                                                  |                |            |               | <b>TECNOLOGIA</b>     |  |
| <b>Sistemas</b>                                                                                                  |                                       | Arquivo Atualização Consulta Relatório Geradores |                |            |               | <b>ATIVO FIXO</b>     |  |
| <b>Faturamento</b><br><b>Serviços</b><br><b>CRM - SAC</b><br><b>Telemarketing</b><br>EDI                         | $\bullet$<br>$\bullet$<br>Ø<br>⊝<br>ø | Auditoria do sistema                             |                |            |               |                       |  |
| <b>Mala Direta</b><br><b>Estoque</b>                                                                             | ø<br>Ø                                |                                                  |                |            |               |                       |  |
| Suporte eletrônico<br>Melhorando sua empresa                                                                     |                                       |                                                  |                |            |               | <b>F-Menu Inicial</b> |  |
| <b>SUPORTE JOTEC</b>                                                                                             |                                       |                                                  | <b>TECNICO</b> | 19/11/2015 | <b>MATRIZ</b> |                       |  |

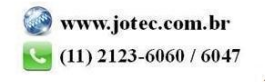

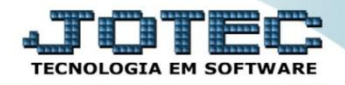

 Na tela seguinte, selecione a *(1) Ordem da consulta (Data ou Usuário)* a pesquisa poderá ser realizada com base em: *(2) Data do registro, Usuário, Sistema (Siglas dos módulos)* ou *Chave (Texto específico para pesquisa)*. Informe o campo desejado e clique no ícone do *"Binóculo"* para gerar a consulta.

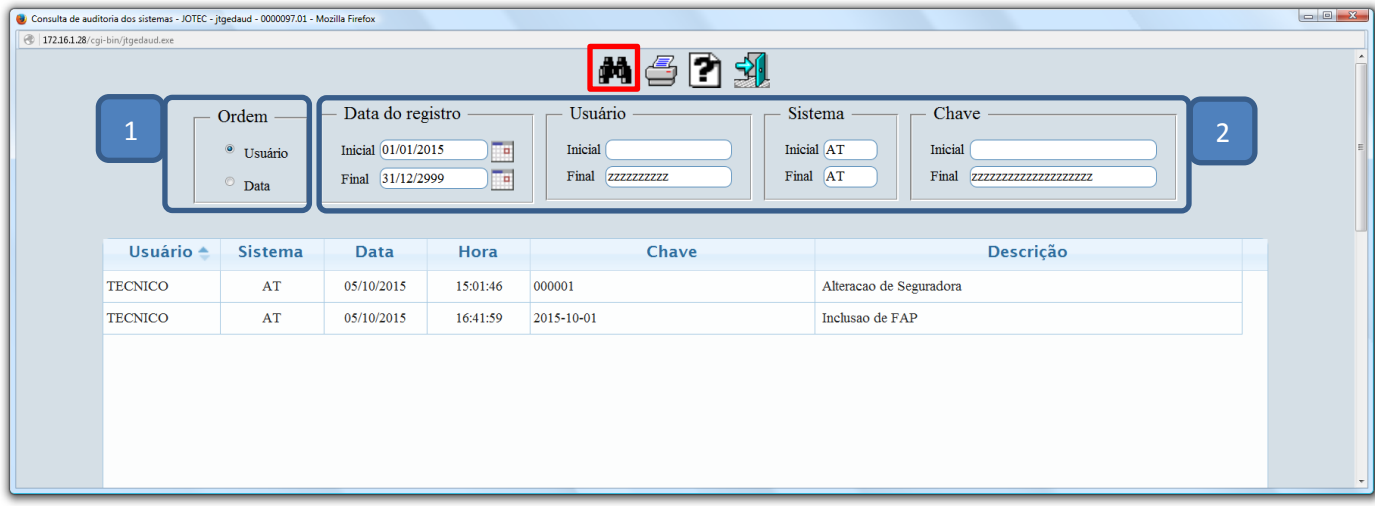

Clique no ícone da *"Impressora"* para gerar a consulta em formato de relatório.

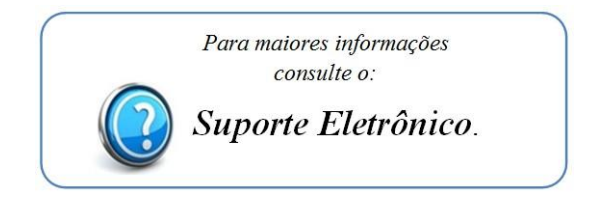

2015/06